# **Dipl.-Ing.(FH) Markus Öhlenschläger**

# Plattenmodelle aus Gebäudemodellen exportieren

# Exportieren von 2D-FE-Modellen aus 3D-FE-Geschossbaumodellen

Die Anwendungsgebiete für 3D-FE-Berechnungen im Rahmen der Tragwerksplanung sind vielfältig. Neben den verschiedenen Werkstoffen wie Holz, Stahl oder Stahlbeton reichen diese z.B. im Stahlbetonbau von Sonderbauwerken, wie Schachtanlagen, über Ingenieurbauwerke, wie Brückenwiderlager, bis zum klassischen Hochbau. MicroFe bietet für die komplette Bandbreite der Anwendungsgebiete ideale und effiziente Werkzeuge.

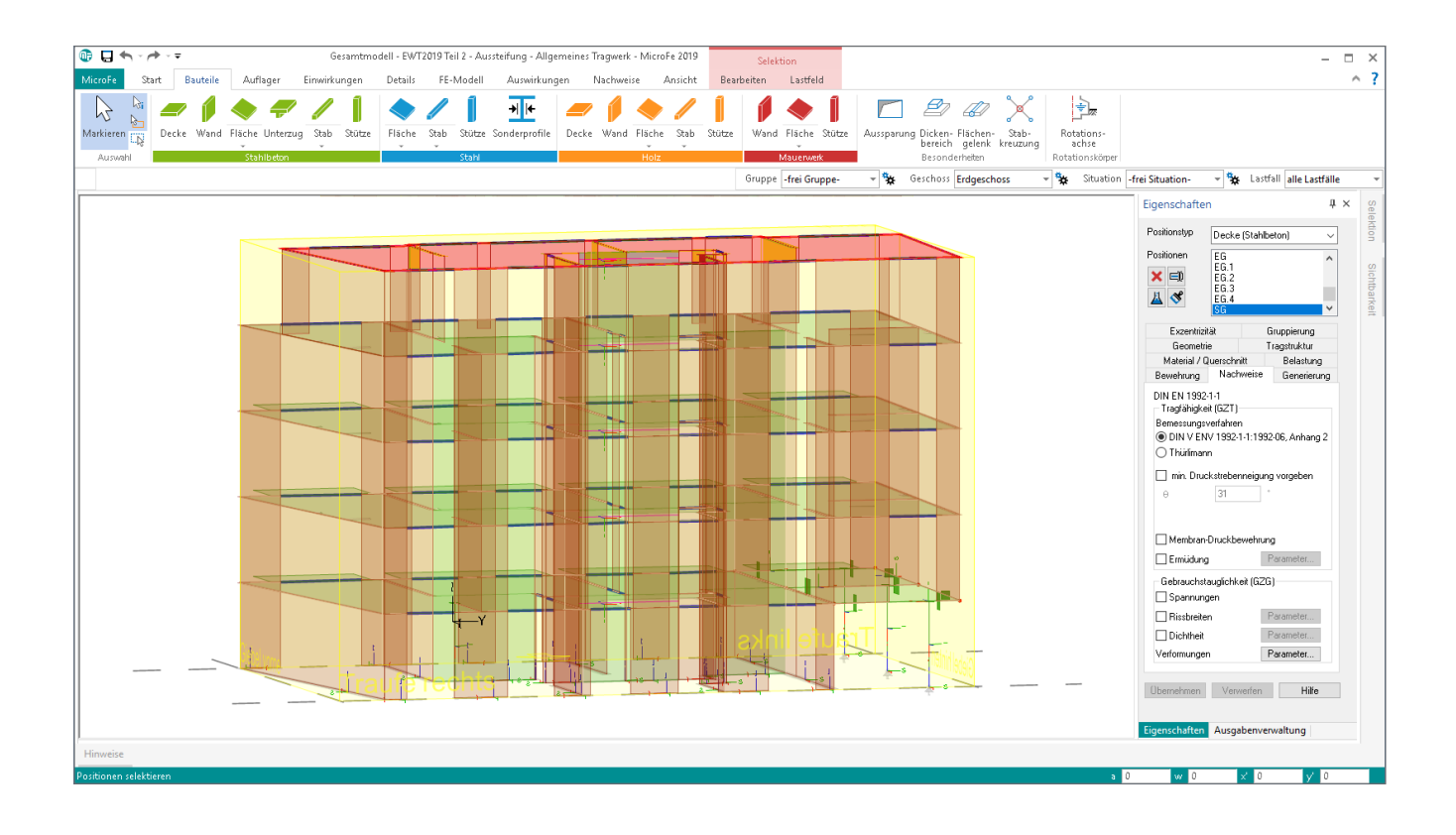

## **Geschossbau im 3D-FE-Modell**

Für den klassischen Hochbau bzw. Massivbau werden 3D-FE-Berechnungen z.B. zur Beurteilung der Gebäudeaussteifung herangezogen. Dies wird immer dann erforderlich, wenn aufgrund der Gebäudegeometrie vereinfachte Verfahren nicht mehr anwendbar sind. Der Artikel zeigt, wie eine einmal erzeugte Geometrie in MicroFe für verschiedene Aufgaben im Rahmen der Tragwerksplanung genutzt werden kann.

## **Modellierung**

MicroFe bietet für die Aufgabe der 3D-FE-Modellierung für geschossorientierte Tragwerke ein ideales Hilfsmittel: das Zusatzmodul "M440 Geschosstragwerke".

Mit Hilfe des Moduls werden zuerst Geschosse definiert, im Anschluss erfolgt die Modellierung des 3D-Tragwerks aus Decken, Stützen und Wänden. Der besondere Clou hierbei ist, dass die Eingabe in den Ebenen der Decken genauso einfach und schnell erfolgt wie in einem 2D-Platten-Modell für eine Geschossdecke.

Spezialkenntnisse zur Modellierung im 3D-FE-System sind hierbei nicht erforderlich. Erfahrungswerte aus der 2D-Modellierung können 1:1 übertragen werden. Zusätzlich können einmal modellierte Regelgeschosse einfach oder mehrfach als Grundlage für neue Geschosse dupliziert werden.

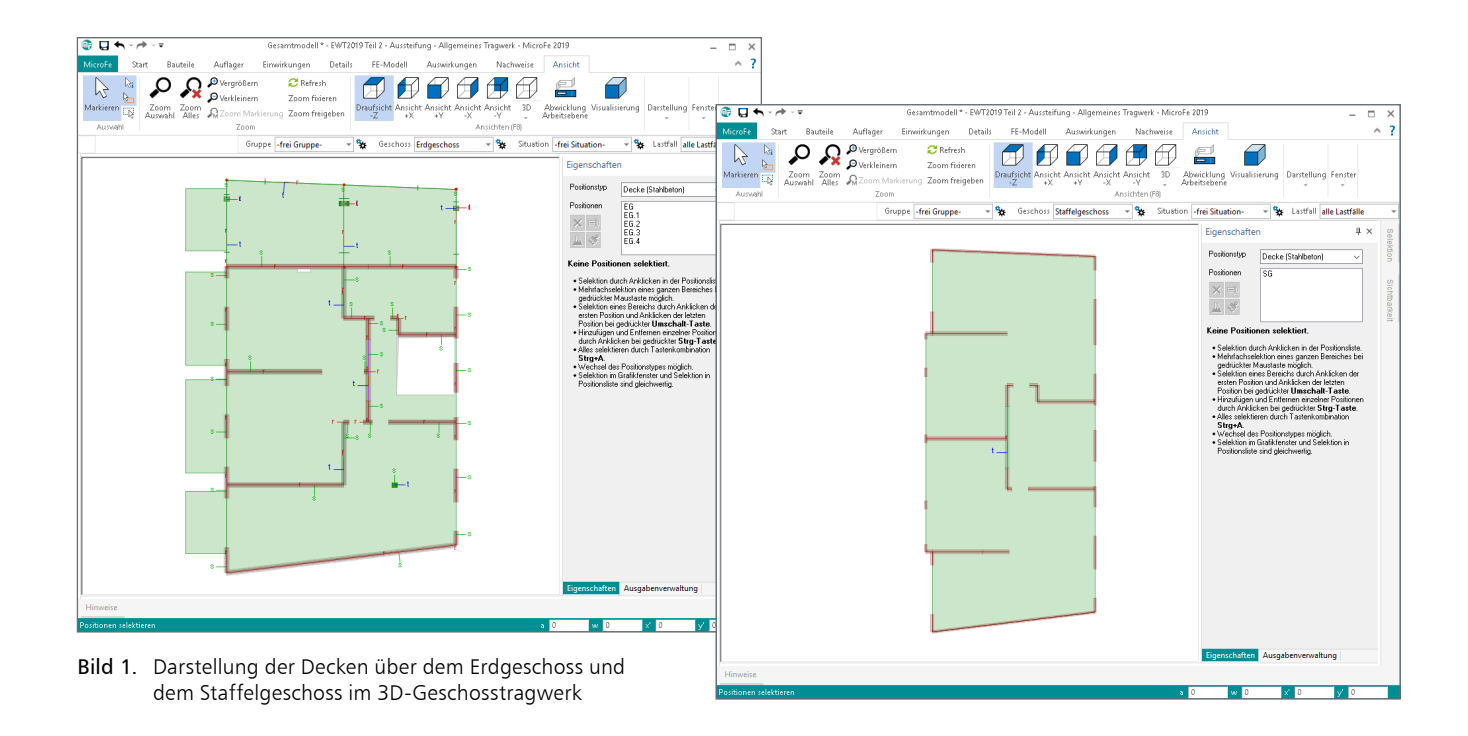

#### **Ermittlung der horizontalen Belastungen**

Neben der praxisorientierten und schnellen Modellierung des Tragwerks zeichnet sich MicroFe weiter durch seine normgerechten Lastermittlungen aus. Typische horizontale Belastungen, wie z.B. infolge Windeinwirkung, können mit dem Zusatzmodul "M031.de Lastmodell Gebäudehülle" umfassend und sicher bestimmt werden. Gleiches gilt auch für statische Ersatzlasten infolge Erdbebeneinwirkung. Hier bietet das Zusatzmodul "M513 Erdbebenuntersuchung" auf Grundlage des multimodalen Antwortspektrenverfahrens die universelle Lösung für alle Gebäudegeometrien.

#### **Statische Analyse**

Nach abschließender geometrischer Modellierung und Belastungsermittlung können die Ergebnisse der statischen Analyse ausgewertet werden. Die Praxis in der Tragwerksplanung zeigt, dass viele Ingenieure den Fokus beim 3D-FE-Modell auf die aussteifenden Bauteile legen.

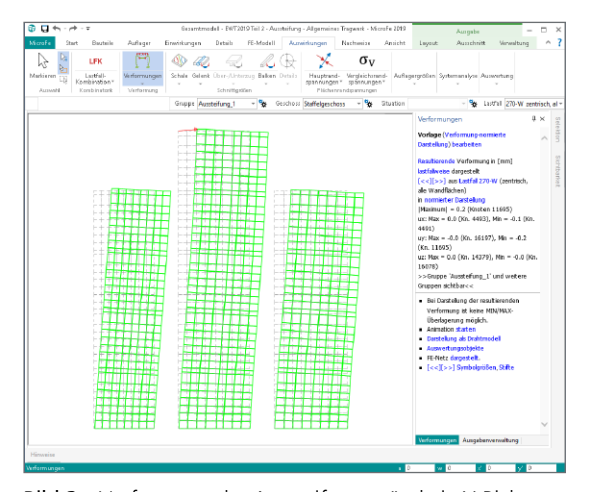

Bild 2. Verformung der Aussteifungswände in Y-Richtung

MicroFe bietet hier die unterschiedlichsten Ergebnisse von den Verformungen, Schnittgrößen und Spannungen bis zu den ingenieurgemäßen Nachweisführungen.

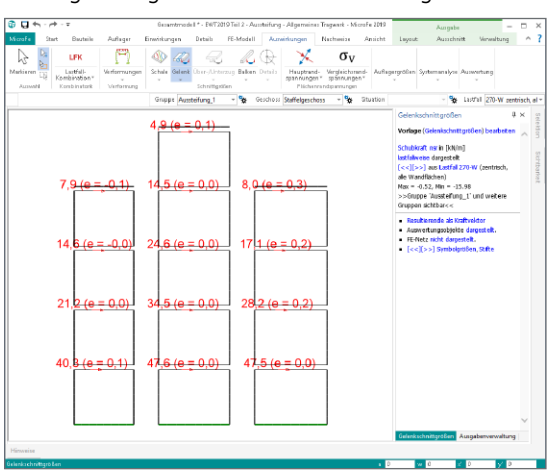

Bild 3. Schnittgrößen am Wandkopf infolge Windes

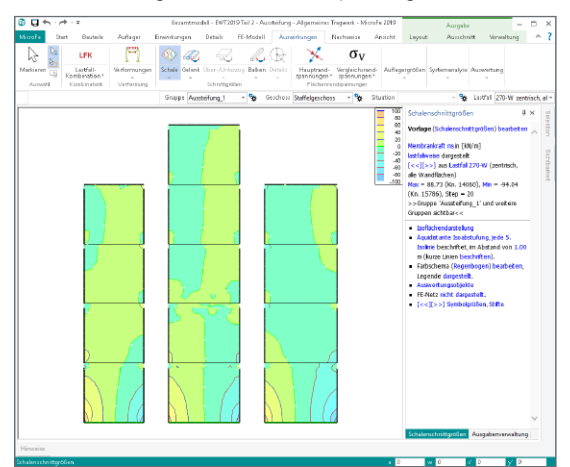

Bild 4. Stahlbetonbemessung der Aussteifungswände

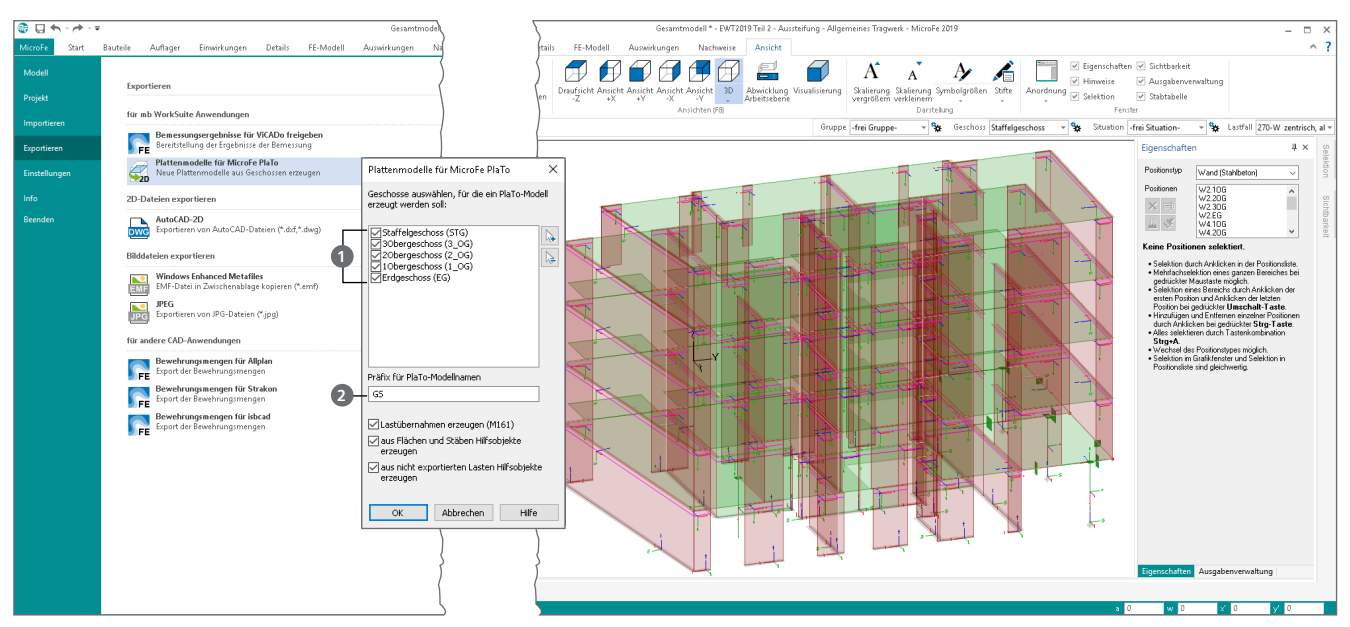

Bild 5. Systemmenü zum 3D-MicroFe-Geschosstragwerksmodell: Plattenmodelle für MicroFe-PlaTo exportieren

#### **Plattenmodelle exportieren**

Die vorausgehenden zwei Seiten zeigen einen kurzen Abriss der Arbeitsschritte im 3D-FE-Modell von der Modellierung bis zur Beurteilung der Gebäudeaussteifung. Hier stellt bei unstetigen Gebäudegeometrien das 3D-FE-Modell als Analysewerkzeug die erste Wahl dar.

Gleichwohl das 3D-FE-Geschossbaumodell auch Bemessungsergebnisse zu den Geschossdecken liefert, ist es ein häufiger Wunsch der Tragwerksplaner, die Geschossdecken mit Hilfe von 2D-FE-Berechnungen zu dimensionieren. Die Bauteil-Interaktionen zwischen den Geschossdecken werden bei dieser Methode vernachlässigt. Mit Hilfe des Exports von 2D-Plattenmodellen aus dem 3D-Geschosstragwerksmodell können redundante Eingaben und Modellierungen aktiv vermieden werden.

#### **Export durchführen**

Über das Systemmenü, Rubrik "Export" wird der Export von 2D-Plattenmodellen erreicht (Bild 5). Der anschließende Dialog "Plattenmodelle für MicroFe PlaTo" zeigt die im 3D-Modell vorhandenen Geschosse.

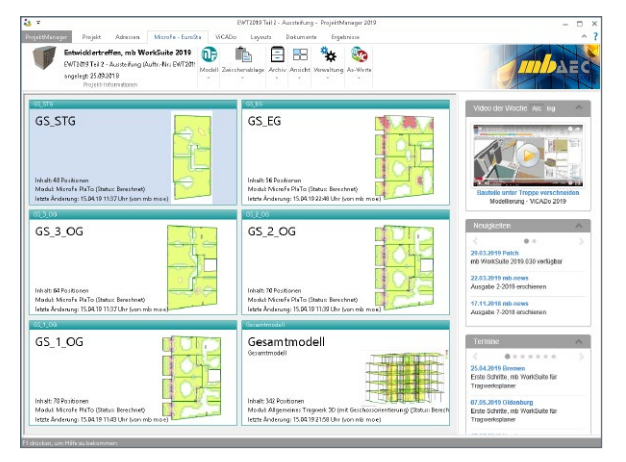

Bild 6. Exportierte 2D-Plattenmodelle im ProjektManager

Durch die Checkboxen **1** ist direkt erkennbar, dass sowohl einzelne als auch alle Geschosse in einem Bearbeitungsschritt als separates 2D-Plattenmodell erzeugt werden können. In der Folge wird im aktuellen Projekt pro gewähltes Geschoss ein 2D-FE-Modell erzeugt, welches mit MicroFe PlaTo nachweisbar ist. Als Name für die neuen FE-Modelle wird jeweils das Geschosskürzel in Kombination mit dem gewählten Präfix **<sup>2</sup>** verwendet.

#### **Lastübernahmen erzeugen**

Als besonderes Merkmal des Exports von 2D-Plattenmodellen ist die Einbindung des Zusatzmoduls "M161 Lastübergabe, Lastübernahme" aufzuführen. Das Zusatzmodul für 2D-FE-Berechnungen mit MicroFe PlaTo ermöglicht eine komplette Lastübergabe, wie sie für die typische Lastweiterleitung im Hochbau zwischen zwei Geschossdecken benötigt wird. In einem Schritt werden von allen Stützen- bzw. Punktlagern und allen Wand- bzw. Linienlagern alle Lagerreaktionen übertragen. Bild 7 zeigt exemplarisch die Lagerreaktionen infolge Eigengewichts der Platte über dem Staffelgeschoss.

#### **Hilfsobjekte erzeugen**

Im Zuge des Exportes werden im 2D-Plattenmodell aus den Wänden Wandlager, aus den Stützen Stützenlager und aus den Decken Platten. Des Weiteren werden alle vertikalen Belastungen sowie die Lastfelder der Decken aus dem 3D-Modell in das 2D-Plattenmodell übernommen.

Alle Positionen aus dem 3D-Geschossmodell, die nicht in das 2D-Plattenmodell übertragen werden können, werden als 2D-Hilfslinien abgebildet. Dies würde z.B. auf 3D-Flächen zutreffen, die als schräger Treppenlauf modelliert wurden und geometrisch mit der Decke in Kontakt stehen. Hier wird auf der Platte im 2D-Modell eine Hilfslinie erzeugt. Gleiches gilt auch für in Bezug auf die Decke schräg angreifende Punktoder Linienlasten.

Diese Hilfslinien erleichtern das nachträgliche Modellieren z.B. von Linienlasten im 2D-Modell.

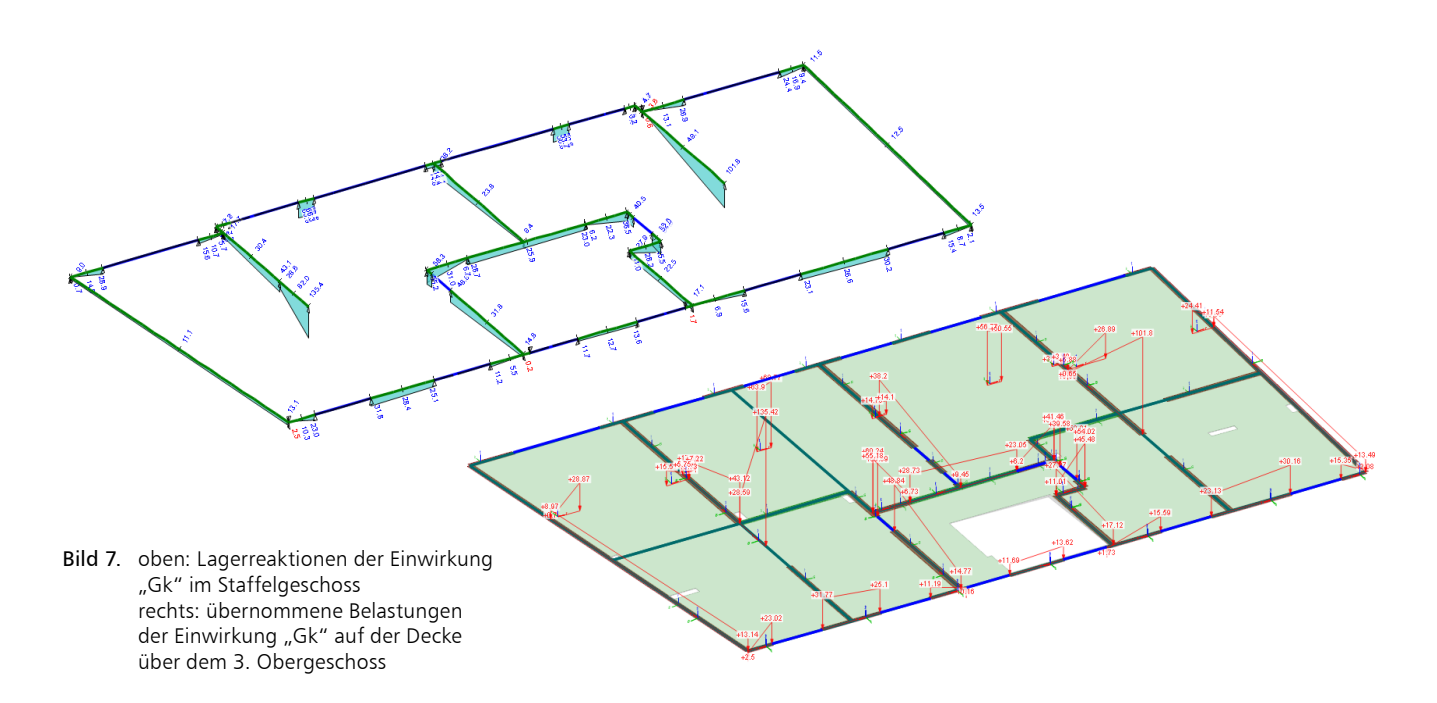

# **Bemessungsmodelle aus ViCADo.ing oder ViCADo.struktur**

Mit der mb WorkSuite 2019 erfolgt der Informationsaustausch zwischen dem Architekturmodell in ViCADo.ing und dem Bemessungsmodell in MicroFe 2D- oder 3D-Modellen über die Strukturelemente bzw. das Strukturmodell. Das Strukturmodell wird mit ViCADo.ing oder ViCADo.struktur aus dem Architekturmodell abgeleitet und von ViCADo parallel verwaltet. Aus diesem Strukturmodell werden die für die Tragwerksplanung erforderlichen Teilmengen aus den Berechnungsmodellen gebildet und für z.B. FE-Berechnungen verwendet.

Wurde das 3D-FE-Geschossmodell durch Verwendung eines Berechnungsmodells aus ViCADo erzeugt, können die Ergebnisse aus den Deckenbemessungen des 3D-Modells in ViCADo verwendet werden. Gleiches gilt auch für die exportierten 2D-Plattenmodelle. Auch diese 2D-Modelle für MicroFe PlaTo stehen mit dem ursprünglichen ViCADo-Modell in Kontakt.

Bild 8 zeigt die Ergebnisse aus den 2D-Plattenbemessungen. Diese stehen, parallel zu den Ergebnissen aus dem 3D-Modell, ebenfalls zur Verwendung in ViCADo bereit.

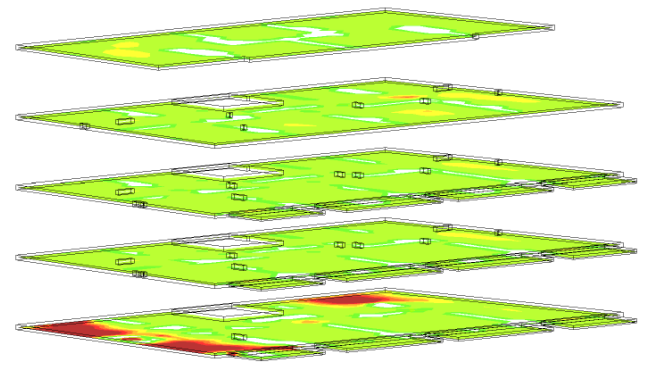

Bild 8. Ergebniswerte aus den 2D-Plattenmodellen in ViCADo.ing

#### **Fazit**

Die Möglichkeit, aus einem 3D-Modell für die Bemessung der Deckenplatten 2D-Modelle zu exportieren, stellt eine sehr hilfreiche und zeitsparende Option dar. Im Vergleich zum bekannten Weg über die Option "Ergänzen mit" aus mehreren 2D-Modellen ein 3D-Modell zu erzeugen, beschleunigt die neue Option deutlich den Arbeitsablauf.

Dipl.-Ing.(FH) Markus Öhlenschläger mb AEC Software GmbH mb-news@mbaec.de

#### **Literatur**

- [1] Hohenstern, S.: Lasten aus Gebäudehülle Leistungsbeschreibung der MicroFe-/EuroSta-Module M031.de, M631.de und M731.de Lastmodell Gebäudehülle (Wind, Schnee, Fassade, Dach). mb-news 07-17, November 2017.
- [2] Öhlenschläger, M.: Vertikaler Lastabtrag Leistungsbeschreibung des MicroFe-Moduls M161 Lastübergabe, Lastübernahme. mb-news 07-18, November 2018.
- [3] Löwenstein, J.: MicroFe 3D MicroFe-Zusatzmodul M440 Geschosstragwerke. mb-news 03-11, Mai 2011.
- [4] Öhlenschläger, M.: Erdbebenanalyse mit MicroFe Berechnungsgrundlagen und -abläufe in MicroFe. mb-news 07-18, November 2018.

#### **Preise und Angebote**

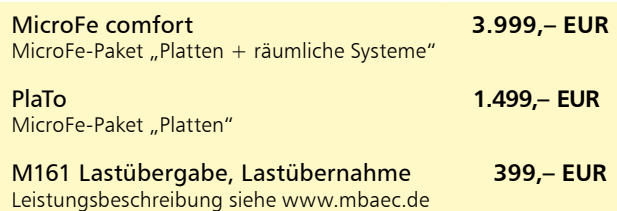

Es gelten unsere Allgemeinen Geschäftsbedingungen. Änderungen und Irrtümer vorbehalten. Alle Preise zzgl. Versand kosten und MwSt. – Hardlock für Einzelplatzlizenz je Arbeitsplatz erforderlich (95,- EUR). Folgelizenz-/Netzwerkbedingungen auf

Anfrage. – Stand: April 2019 Unterstütztes Betriebssystem: Windows 10 (64)

Preisliste: www.mbaec.de